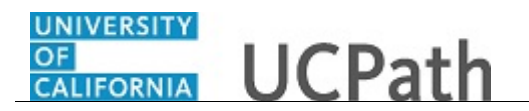

Use this task to submit or withdraw your consent to receive an electronic W-2 or W-2C form.

## **Dashboard Navigation:**

Income and Taxes > **Enroll to receive online W-2** *or*

## **Menu Navigation:**

Employee Actions > Income and Taxes > **Enroll to receive online W-2**

**Note:** This example uses sample images as seen on a computer. Sample images appear differently on a tablet or smartphone, but the steps remain the same.

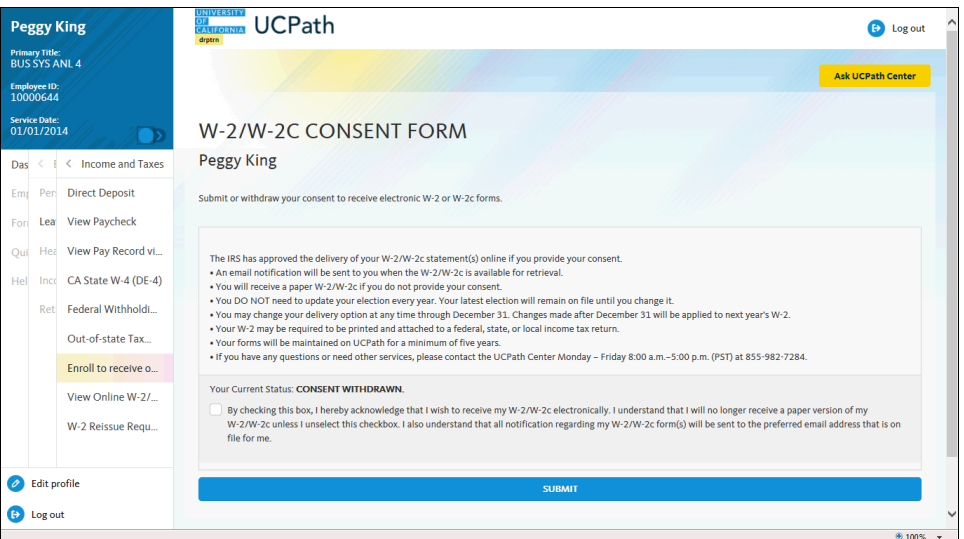

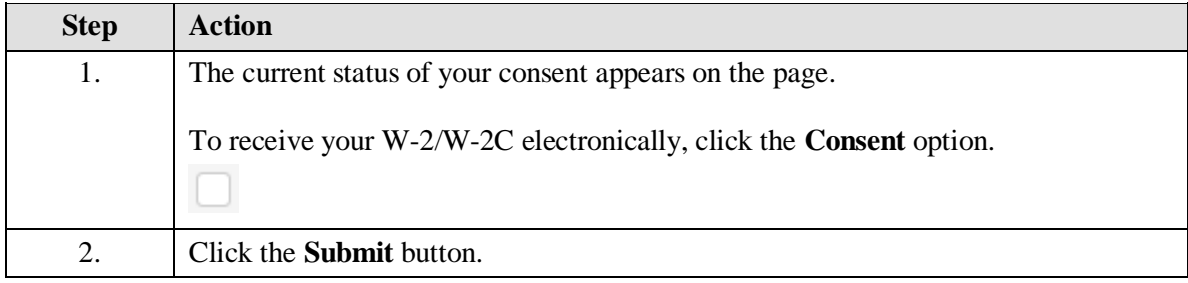

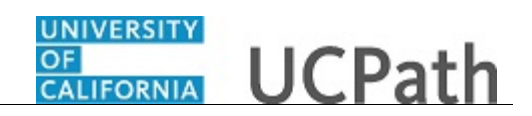

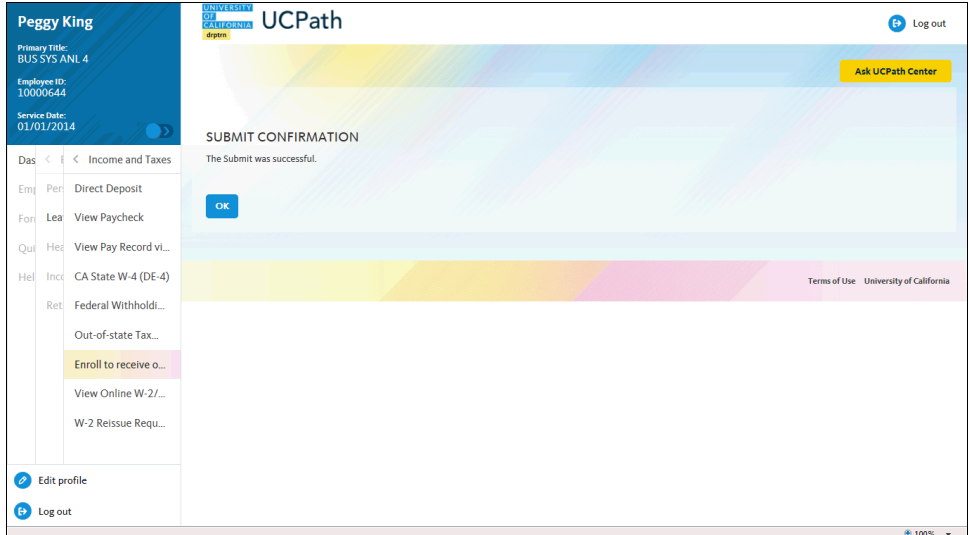

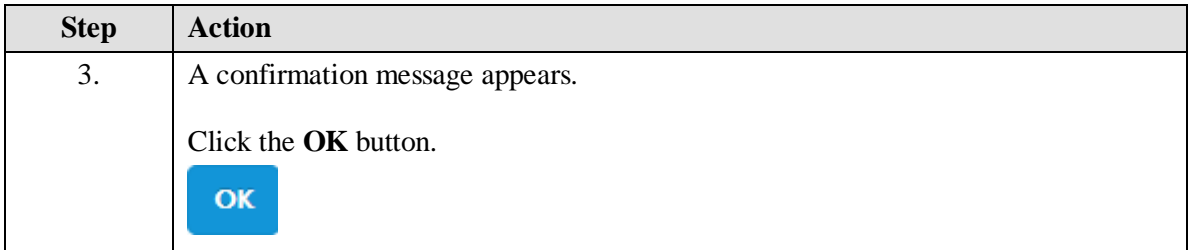

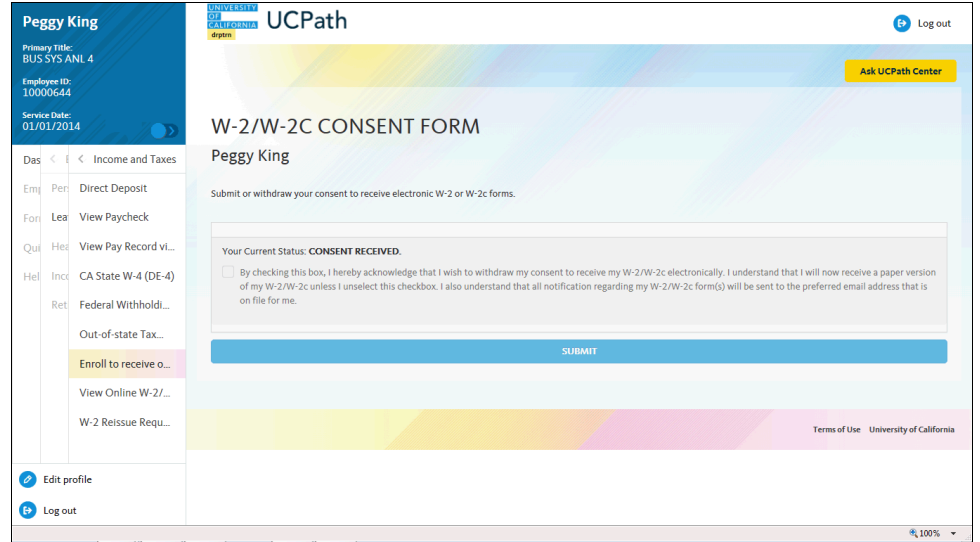

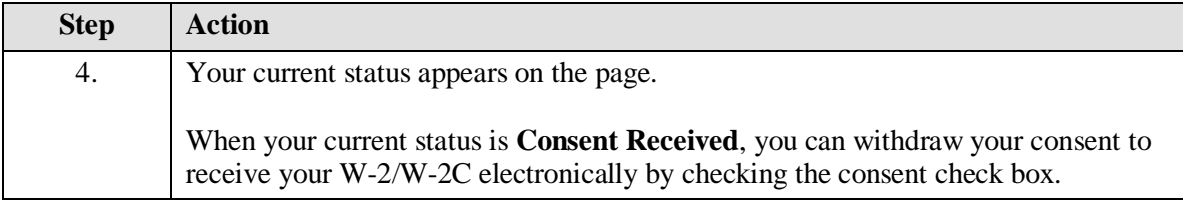

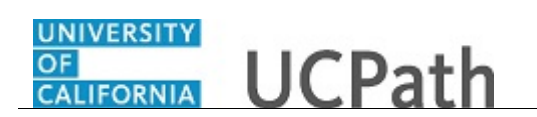

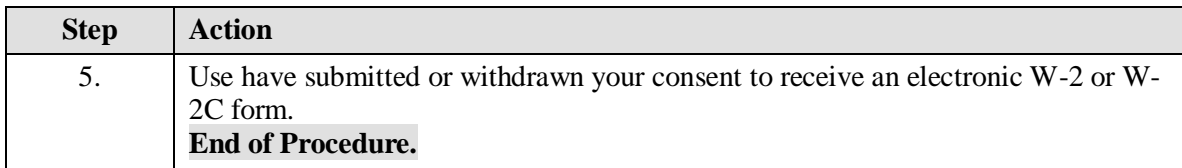